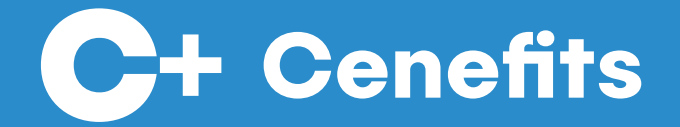

# Overview

Prepared by Tom Inglis

Aug 16, 2021

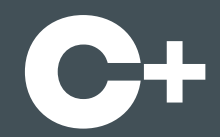

#### **Introduction**

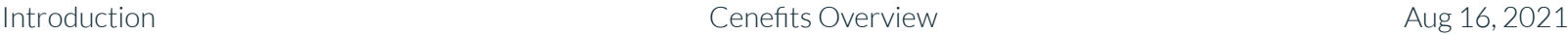

#### What is Cenefits?

corporate and public sector buyers to manage, • A web and mobile application which makes it easy for **measure and realise benefits in their contracts**.

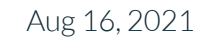

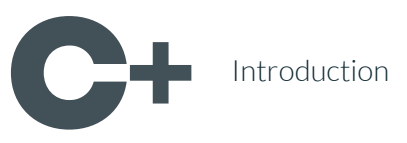

#### What is it used for?

- Cenefits is used to realise:
- <Section\_title\_1> ○ **ESG**
	- **Social Value**
	- **Community Wealth Building**
	- **Inclusive Growth**
	- **Sustainable Procurement**
	- **Equality Outcomes**

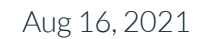

## What can you do? (i)

- the benefits in your contracts, saving you time and ● **Automate the collection of evidence and scores** for money.
- **Measure the performance of your contracts and KPIs** in real time through an intuitive dashboard and Red / Amber / Green statuses.

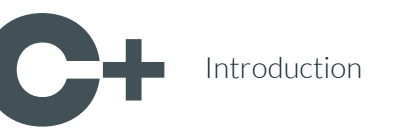

## What can you do? (ii)

- your benefits, answer your stakeholders, and • Filter and download reports to help you to realise celebrate your successes.
- **Share a national platform**, where suppliers have a single account per user and a standardised way of inputting data.

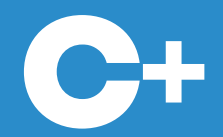

#### Initial Setup

Initial Setup Cenefits Overview Aug 16, 2021

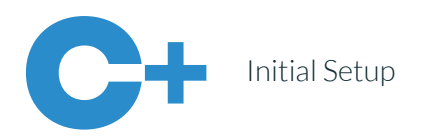

#### Creating Filters

Contract Categories and Priorities, Departments, • Create custom Benefit Categories and Priorities, Locations and a Portfolio structure.

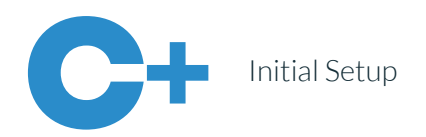

#### Creating Benefit Templates

flexibility to define your own KPIs or to use a third • Create custom "Benefit Templates", giving you the party framework for Benefits that are to be used in more than one Contract.

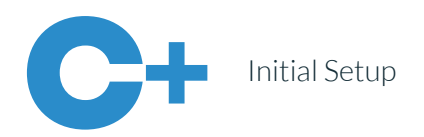

#### Inviting Employees

Administrators, Contract Managers for particular • Invite Employees, who can be assigned as Contracts, and Project Managers for particular Benefits.

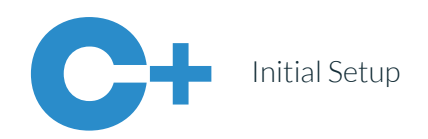

#### Adding Organisations

Parish Councils, Social Enterprises etc), whose users • Add Suppliers and Delivery Partners (Community / can be invited and assigned to Benefits.

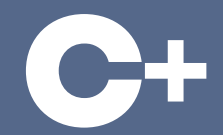

#### Creating Contracts

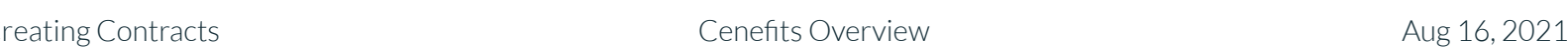

#### Creating Contracts

your Employees as Contract Managers, and one (or • Create and edit Contracts, assigning one or more of more if a Framework Contract) of your Suppliers.

#### Creating Benefits

- them with Contracts. • Create Templated or Unique Benefits and associate
	- Enter one or more Delivery Dates for each Benefit.
	- Assign Project Managers, a Supplier, and Delivery
		- Partners to each Benefit.

#### Import Templates

- templates for Contracts, Templated and / or Unique • Download Excel (XLS) or OpenDocument (ODS) Benefits.
	- Fill out the information for new Contracts and Benefits.
	- Import up to 100 Contracts or Benefits in one action to save the time it would take to input them one at a time.

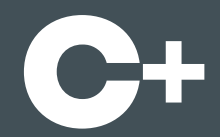

#### Publishing Contracts

### Publishing Contracts

- Unpublished or Published. • Contract Managers can mark Contracts as
- This controls whether or not Project Managers, Suppliers and Delivery Partners have access to their Benefits.
- They are notified by email when a Contract is published.

Publishing Contracts **Cenefits Overview** Cenefits Overview Aug 16, 2021

#### Delivery Dates

- are notified by email a week before, the week of, and a • Project Managers, Suppliers and Delivery Partners week after each Delivery Date.
- The emails contain a direct link to the view where they can upload Evidence of activity.
- If they miss a Delivery Date, the Contract Manager is informed by email.

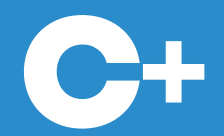

#### Capturing Evidence

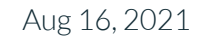

Evidence Cenefits Overview Constanting Evidence Aug 16, 2021

#### Uploading Evidence

- and Delivery Partners must provide a textual update • For each Delivery Date, Project Managers, Suppliers and can attach one or more documents / photos as evidence.
- They must submit it for approval by a Contract Manager.

### Checking Evidence

- Manager, Supplier or Delivery Partner submits • Contract Managers are sent an email when an Project evidence for approval.
- They must review the text and any documents / photos uploaded, and then either approve or reject it.
- If they reject it, they can enter a reason, and the Evidence submitter gets an email asking them to make the requested changes.

#### Benefit Statuses

- Benefit: We are the set of the set of the set of the set of the set of the set of the set of the set of the set of the set of the set of the set of the set of the set of the set of the set of the set of the set of the set • Contract Managers maintain the status of each
	- Not Started, In Progress, Delayed\*, Abandoned, Delivered, Partially Delivered\*, Not Delivered, Substituted\*
	- $\circ$  If they select the statuses marked with a  $*$  they can enter an explanation.

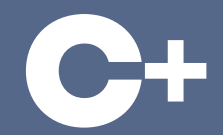

#### Capturing Scores

#### What are Scores?

- Pass, or Not Completed (Organisation / Supplier / • Project Managers can score each Benefit with a Merit, Delivery Partner) rating.
- Suppliers can also score each Benefit, but with a Good, Satisfactory or Poor rating.
- The purpose of scoring is to provide feedback to both parties, so that they can celebrate successes or make improvements in future.

apturing Scores **Cenefits Overview** Cenefits Overview Aug 16, 2021

## Uploading Scores

- Completed, Project Managers and Suppliers are sent • When a Contract Manager marks a Benefit as an email asking them to provide a Score.
- They must provide a textual update and can attach one or more documents / photos as feedback.
- They must submit it for approval by a Contract Manager.

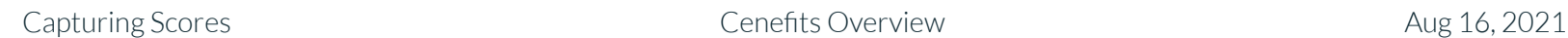

#### Checking Scores

same as for approving or rejecting Evidence. • The process for approving or rejecting Scores is the

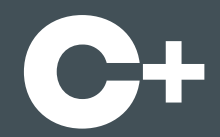

#### Monitoring Performance

#### Red / Amber / Green Statuses

calculated for Contracts in real time, based on the • Red / Amber / Green statuses are automatically number of Benefits and the amount of Benefit Value, Benefit Points and Emissions Savings that should have been delivered.

Monitoring Performance **Cenefits Overview** Cenefits Overview Aug 16, 2021

#### Dashboard

- real time: • View performance data on an intuitive Dashboard in
	- Contract Values and Red / Amber / Green Statuses
	- Templated Benefits Count
	- Contract Priorities Count
	- Benefit Priorities Count

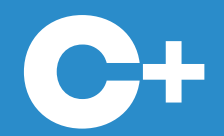

#### Downloading Reports

Downloading Reports Cenefits Overview Aug 16, 2021

#### Contracts Report

- Excel (XLS) or OpenDocument (ODS) file containing: • Filter the Contracts you have access to and export an
	- Contract Details
	- Number of Benefits, Benefit Value, Benefit Points,
		- Emissions Savings Delivered
	- Contract Priorities Delivered

Downloading Reports Cenefits Overview Aug 16, 2021

#### Benefits Report

- Excel (XLS) or OpenDocument (ODS) file containing: • Filter the Benefits you have access to and export an
	- Benefit Details
	- Project Manager, Supplier, Delivery Partner
		- Evidence
	- Project Manager, Supplier Scores
	- Benefit Priorities Delivered
	- Links to the Check Evidence and Score Views

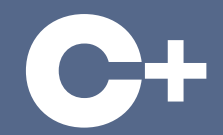

#### More Information

#### Product Website

summary of the application's benefits and pricing is ● Our **Product Website**, which contains a succinct available here:

#### **[https://cenefits.com](https://cenefits.com/)**

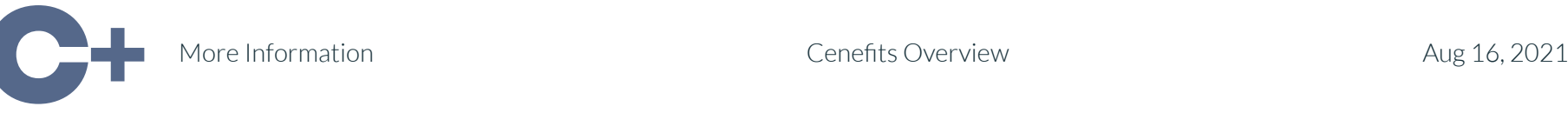

#### Support Website

instruction in how to use the application, as well as ● Our **Support Website**, which contains more detailed our most frequently asked questions is available here:

#### **[https://support.cenefits.com](https://support.cenefits.com/)**

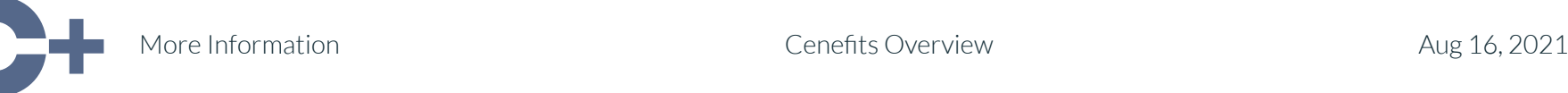

#### Digital Marketplace

**Marketplace**, which explains how public sector ● Our entry in the UK Government's **Digital**  Buyers can subscribe to Cenefits is available here:

#### **<https://link.cenefits.com/1A-E>**

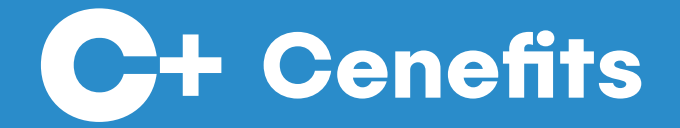

# Any Questions?

Please email us:

hello@cenefits.com